$\odot$ fii

# **ПМ210**

## **Шлюз сетевой для доступа к сервису OwenCloud** Краткое руководство

## **1. Общие сведения**

Шлюз сетевой ПМ210 предназначен для подключения к облачному сервису OwenCloud приборов компании «ОВЕН» и других производителей, которые имеют возможность подключения по интерфейсу RS-485.

Полное руководство по эксплуатации прибора доступно в электронном виде на сайте www.owen.ru.

Шлюз сетевой ПМ210 имеет два исполнения по напряжению:

- ПМ210– 230 с номинальным напряжением питания 230 В переменного тока;
- ПМ210– 24 с номинальным напряжением питания 24 В постоянного тока.

## **2. Условия эксплуатации**

- температура окружающего воздуха от минус 40 до +55 °С;
- относительная влажность воздуха не более 80 % (при +25 °С без конденсации влаги);
- Атмосферное давление от 84 до 106,7 кПа;
- закрытые взрывобезопасные помещения без агрессивных паров и газов.

## **3. Технические характеристики**

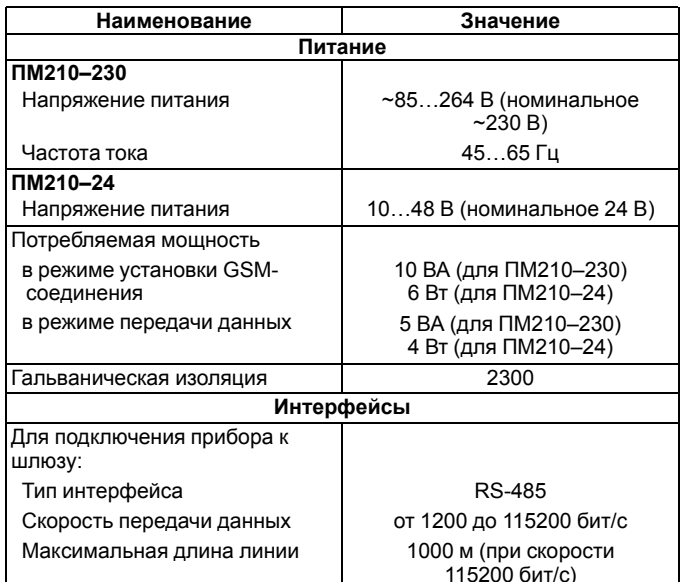

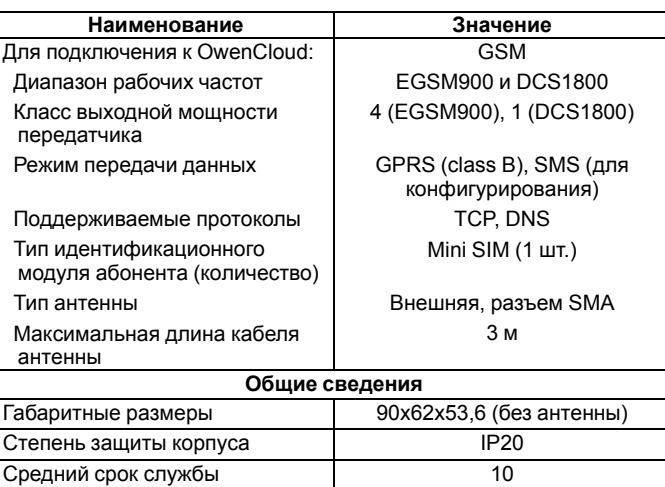

## **4. Монтаж и подключение**

Перед установкой SIM-карты отключите запрос PIN-кода при включении. Для этого установите карту в любой сотовый телефон и отключите запрос PIN-кода согласно инструкции по эксплуатации телефона. Для установки SIM-карты:

- 1. Откройте корпус прибора.
- 2. Установите SIM-карту в пазы разъема контактами вниз, согласно *[рисунку](#page-0-0) 1*.
- <span id="page-0-0"></span>3. Закройте корпус прибора.

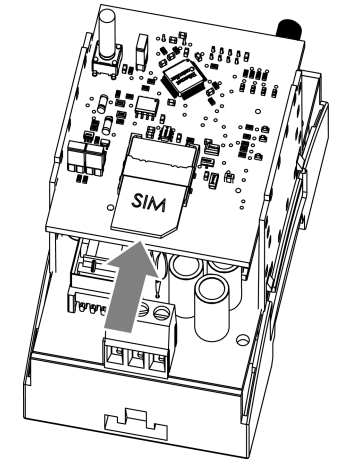

**Рисунок 1 – Установка SIM-карты**

При выборе места установки убедитесь в наличии свободного пространства для подключения модема, прокладки проводов и установки антенны.

Закрепите прибор на DIN рейке или на вертикальной поверхности с помощью винтов.

Подключите антенну в соответствующий разъем.

Монтаж внешних связей осуществляется проводом, сечением не более 0,75 мм2.

При использовании многожильных проводов необходимо использование наконечников.

После монтажа уложите провода и закройте крышками, защелкнув их на корпусе прибора.

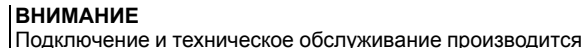

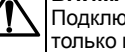

## только при отключенном питании прибора.

**ВНИМАНИЕ** Не допускается подключение к одной клемме двух и более

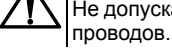

#### **ПРИМЕЧАНИЕ**

Прибор не предназначен для подключения питания к распределённым сетям питания 24 В постоянного тока. Длина кабеля питания от источника до прибора должна быть не более 30 метров.

На *[рисунке](#page-0-1) 2* и *[рисунке](#page-0-2) 3* представлена схема подключения шлюза к прибору по интерфейсу RS-485. В зависимости от исполнения прибора следует использовать соответствующую схему.

<span id="page-0-1"></span>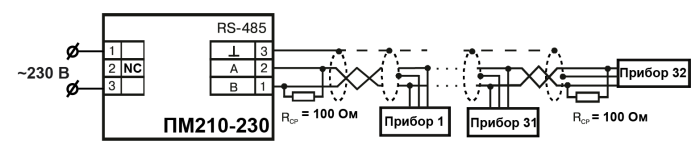

#### **Рисунок 2 – Схема подключения ПМ210 с номинальным напряжением питания 230 В переменного тока**

<span id="page-0-2"></span>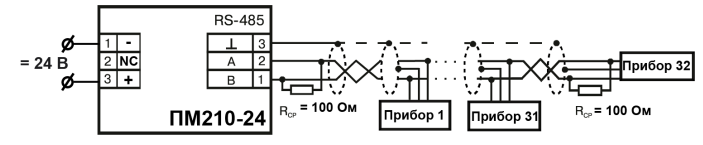

**Рисунок 3 – Схема подключения ПМ210 с номинальным напряжением питания 24 В постоянного тока**

## **5. Настройка**

Настройка прибора заключается в установке настроек точки доступа APN и требуется только в случае, если настройки по умолчанию не соответствуют требованиям сотового оператора. Отправьте SMS на номер SIM-карты, установленной в приборе, в формате:

$$
A = ; U = yyy; P = zzz
$$

где

A — имя точки доступа (APN);

- U логин (APN);
- P пароль (APN).

#### **ПРИМЕЧАНИЕ**

Формат SMS должен быть без пробелов, например, «A= xxxxxxx;U=yyy;P=zzz;».

Логин и пароль поставляются совместно с SIM-картой некоторых операторов сотовой связи. Настройка по умолчанию:

Допускается отправка только части строки, например, «A=internet;». Настройка обмена с приборами, подключенными по интерфейсу RS-485, производится из облачного сервиса OwenCloud.

## **6. Габаритные размеры**

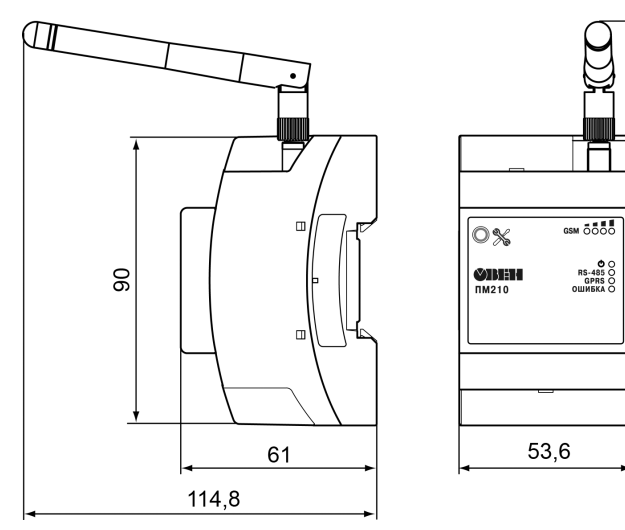

113,5

**Рисунок 4 – Габаритные размеры ПМ210**

## **7. Назначение индикации**

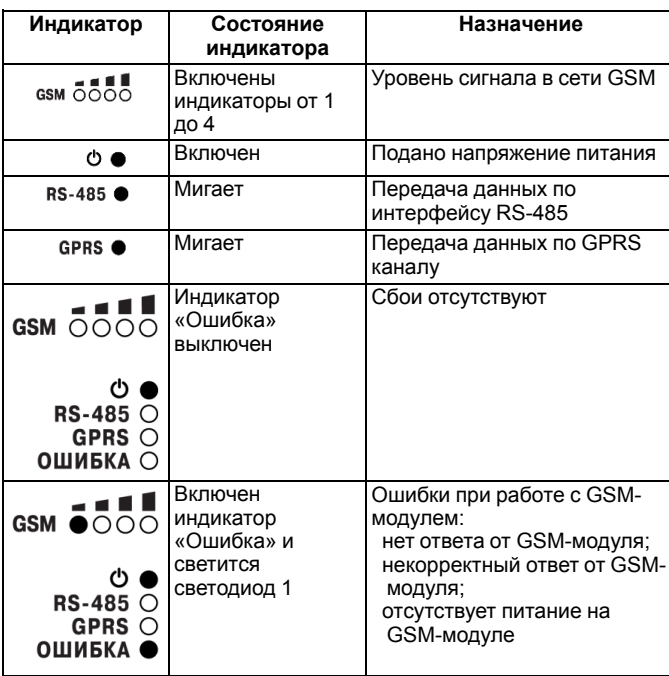

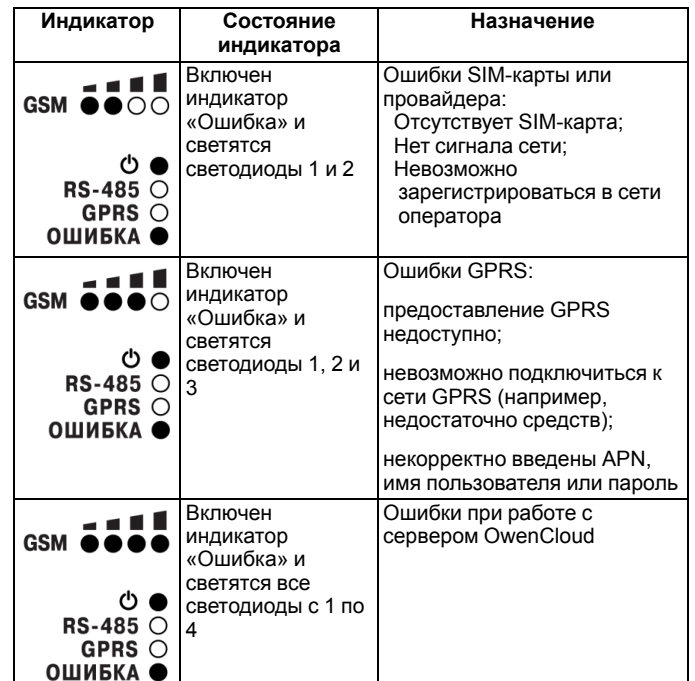

Россия, 111024, Москва, 2-я ул. Энтузиастов, д. 5, корп. 5 тел.: (495) 641-11-56, факс: (495) 728-41-45 тех. поддержка 24/7: 8-800-775-63-83, support@owen.ru отдел продаж: sales@owen.ru www.owen.ru рег.: 1-RU-56232-1.4